# **Texas Educator Certification Examination Program**  A Quick Reference Guide to *ResultsAnalyzer*<sup>®</sup> for Texas **Educator Preparation Programs**

**How to access?** Beginning on September 4, 2018, testing and registration data will be available in *ResultsAnalyzer*Ⓡ through the secure Pearson edReports website at [https://edreports.nesinc.com/TX/.](https://edreports.nesinc.com/TX/)

**Who has access?** One person at each EPP is designated as a Primary Score Reporting contact. This person has access to all the data available on edReports and manages access for others by assigning new users affiliated with that EPP and granting various access permissions to them.

# **Key Terms\***

**First Attempt:** First occasion of an examinee taking the test. Each examinee has one first attempt per test per lifetime. **Best Attempt:** Occasion on which an examinee achieved his/her highest test score. For multiple attempts with the same test score, the first of those attempts is reported. Each examinee has one best attempt per test per lifetime. **Best Attempt by Program Year:** Best attempt within the program year. Each examinee is assigned one best attempt per test per program year.

\*Refer to the Glossary within *ResultsAnalyzer*Ⓡ for the full list of terms.

# **Common Reports and How to Run Them**

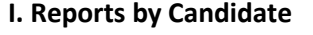

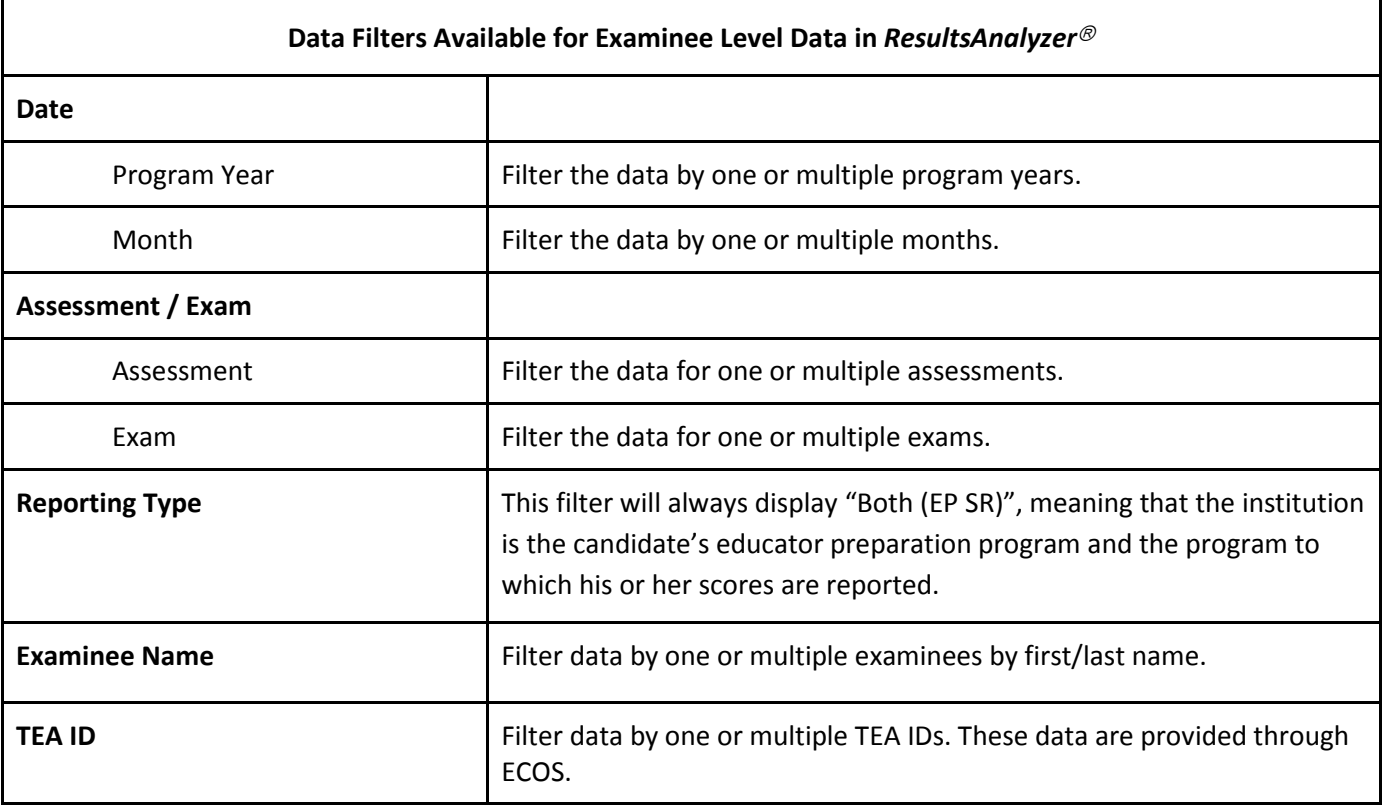

Pearson and its logo, and *ResultsAnalyzer* are trademarks, in the U.S. and/or other countries, of Pearson Education, Inc. or its affiliate(s).

#### **1. Examinee Roster**

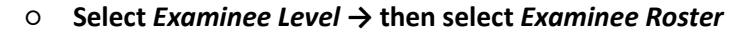

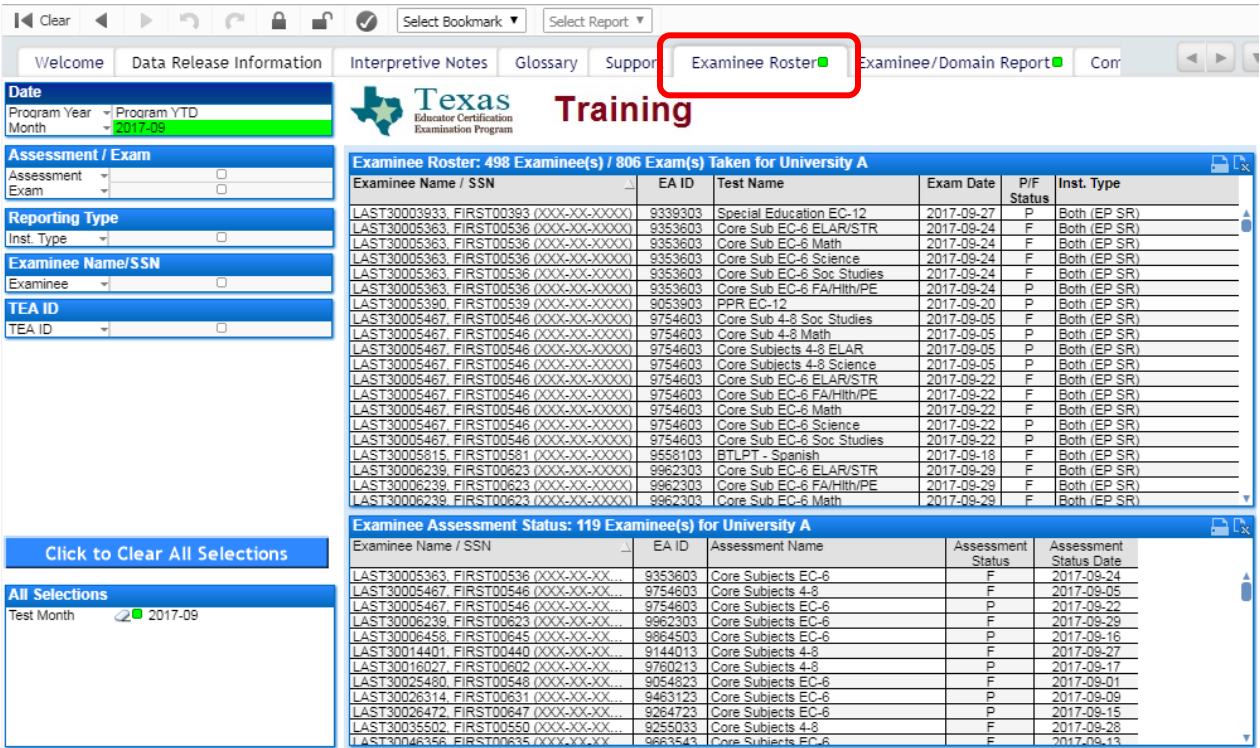

#### **2. Domain Reports by Candidate**

#### ○ **Select** *Examinee Level* **→ then select** *Examinee/Domain Report*

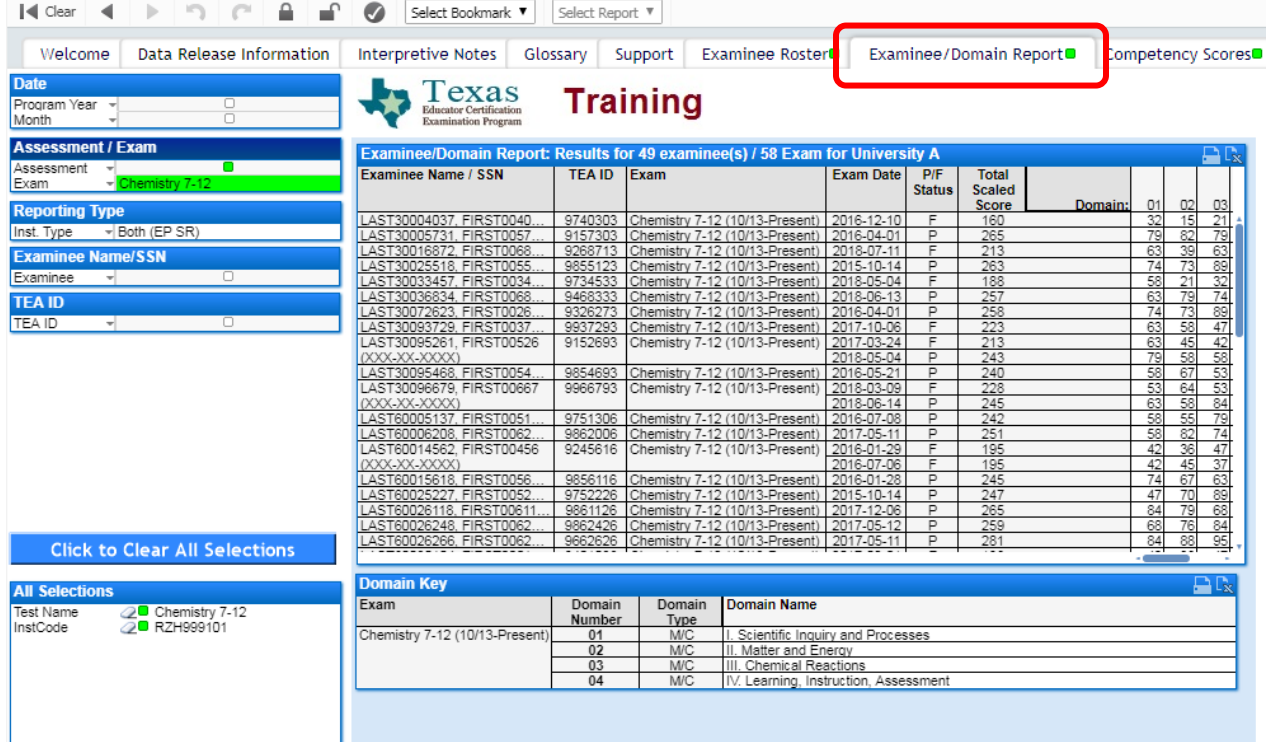

### **3. Competency Reports by Candidate**

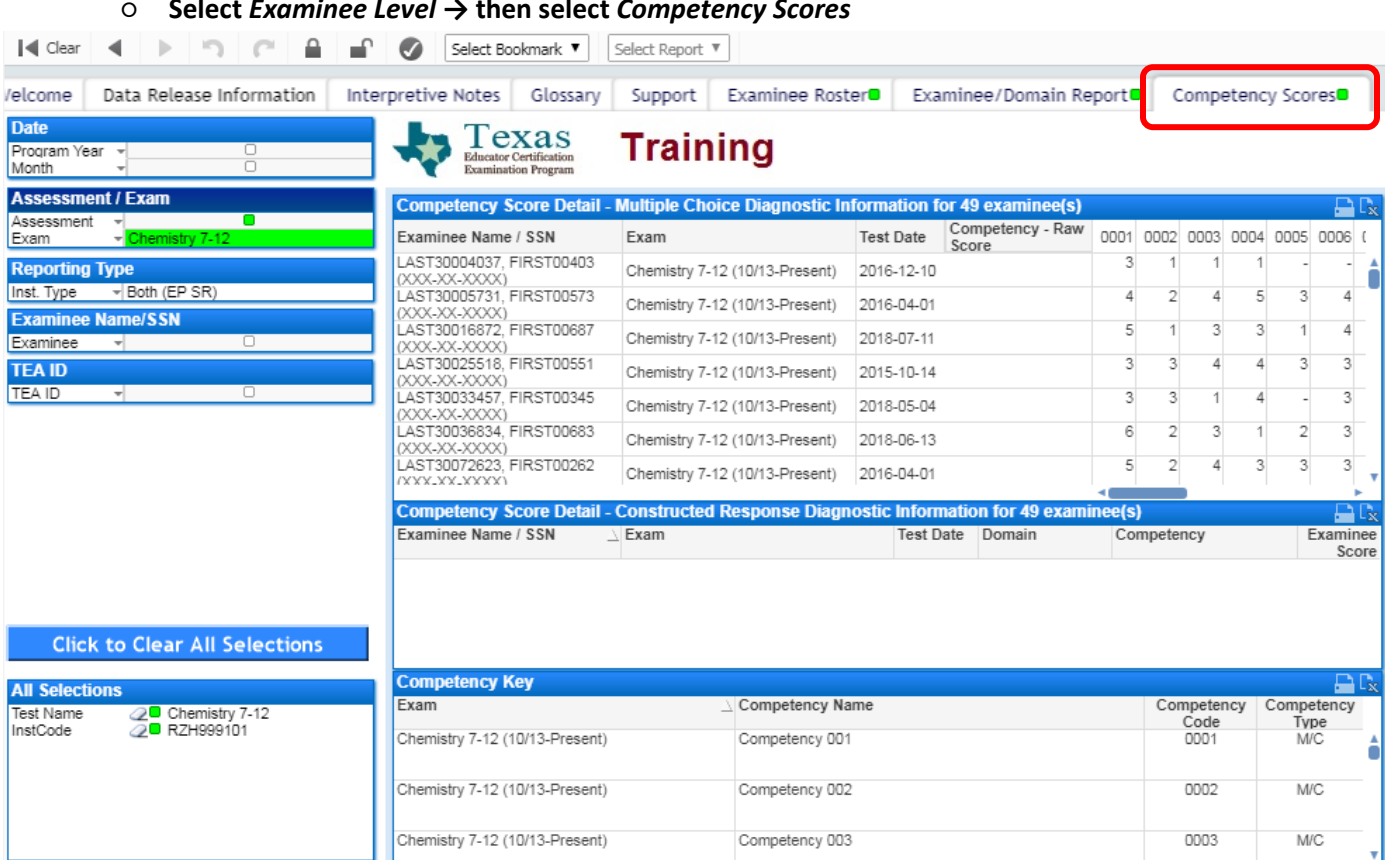

#### ○ **Select** *Examinee Level* **→ then select** *Competency Scores*

#### **4. Retake Report by Candidate**

#### ○ **Select** *Registration Data*

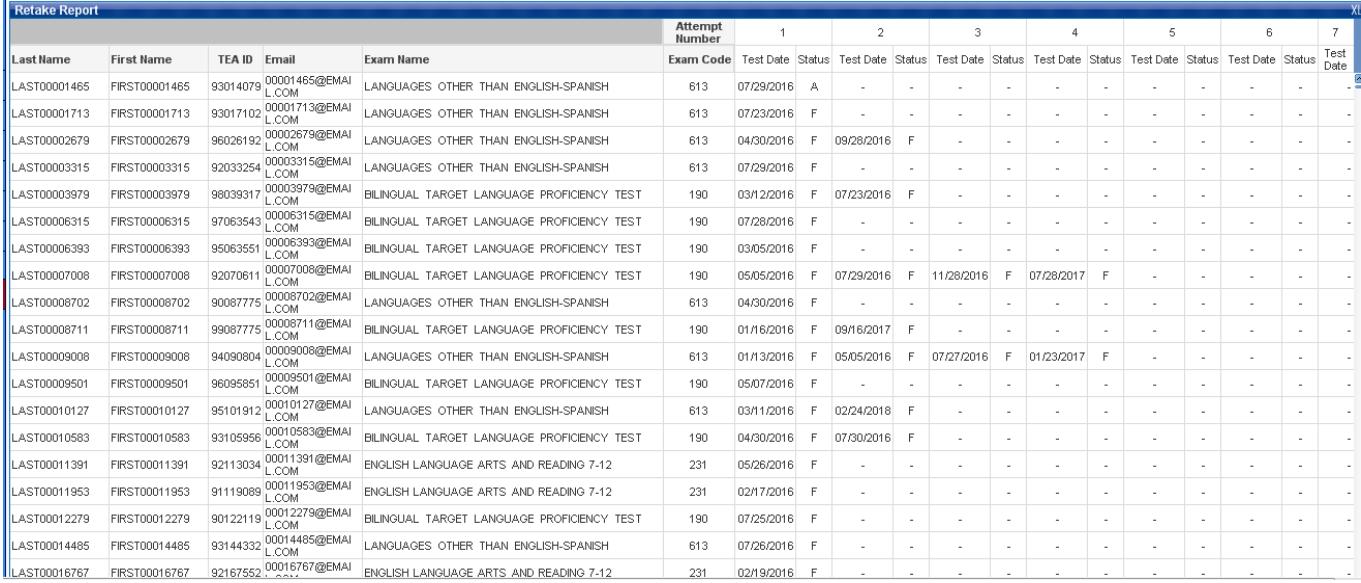

### **II. Reports by Exam**

 $\mathbf{r}$ 

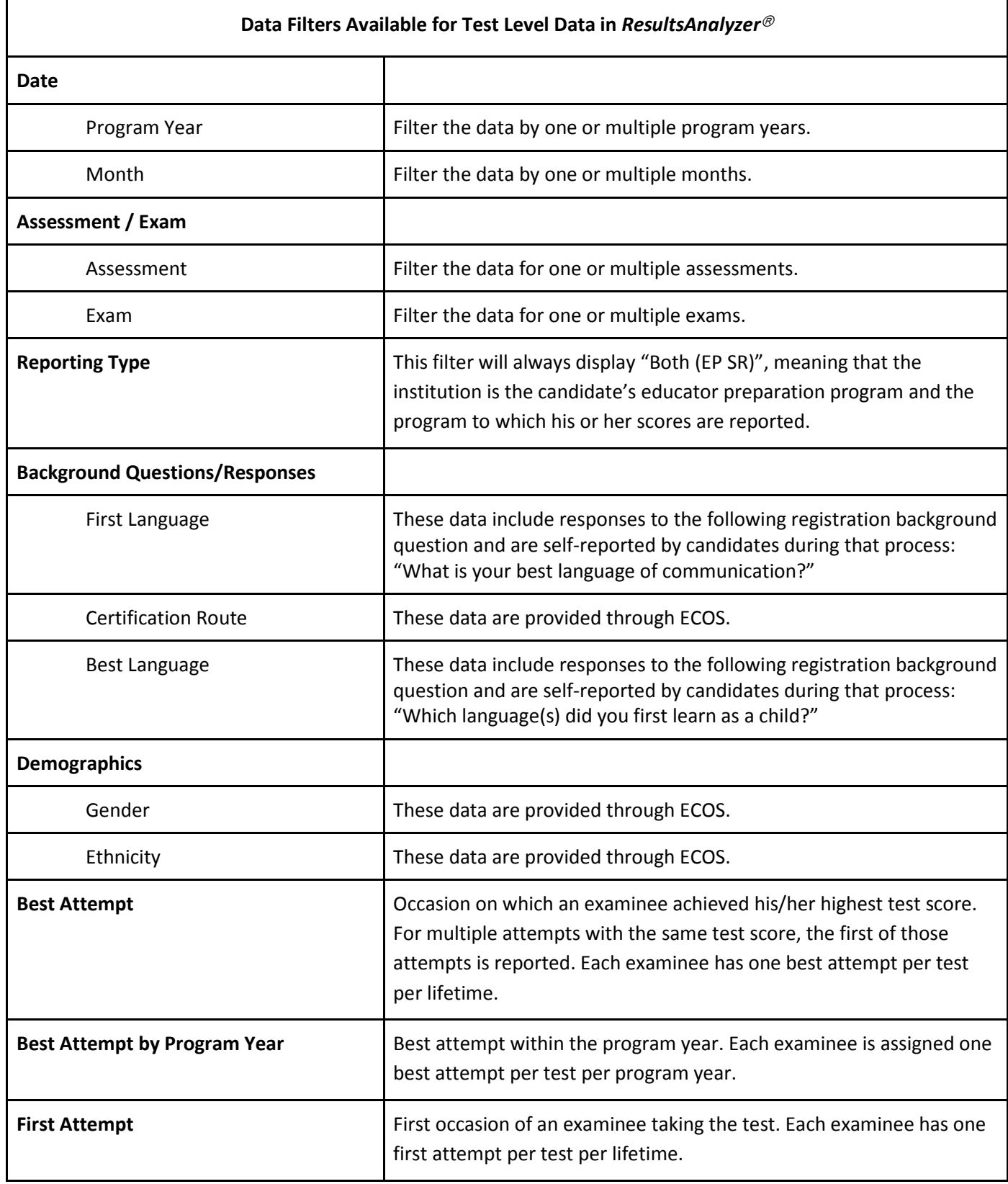

#### **1. Reports by Assessment**

#### o **Select** *Test Level* **→ then select** *Assessment Summary*

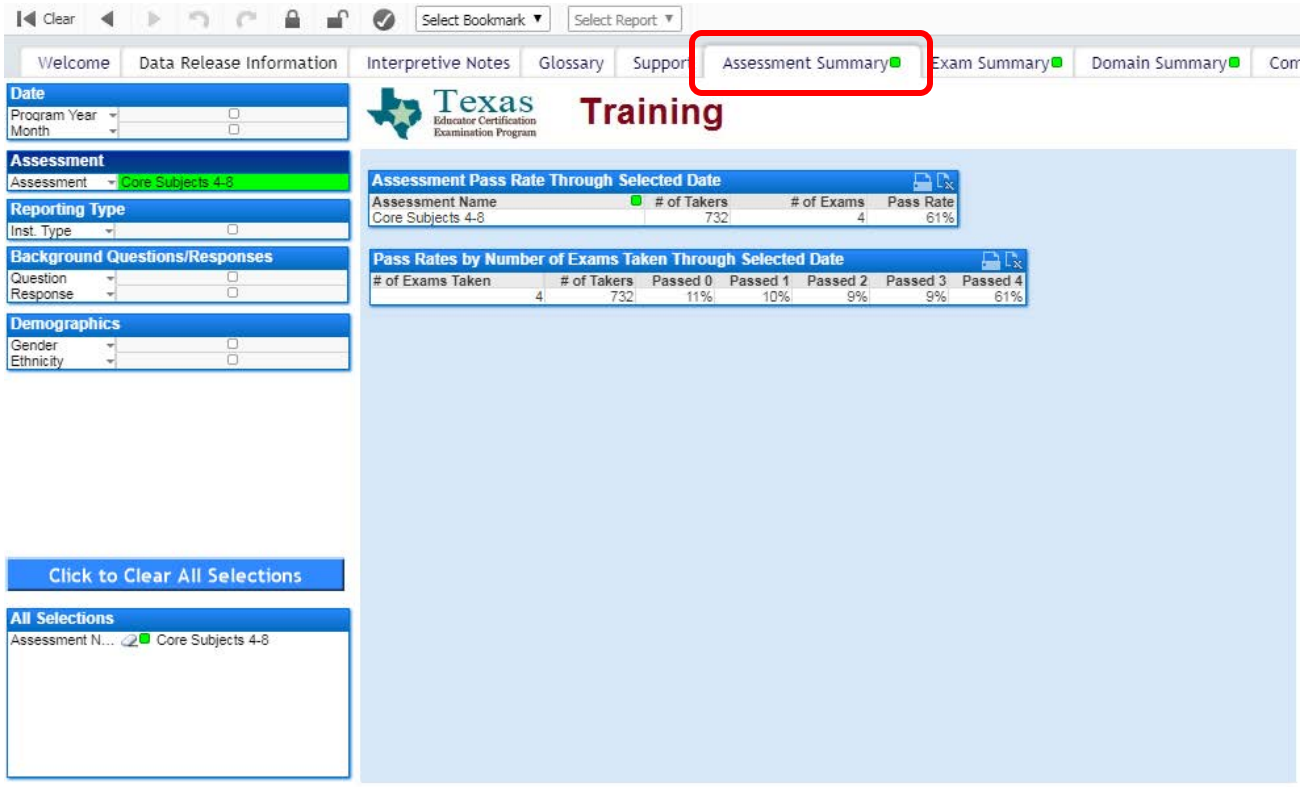

#### **2. Exam Summary Reports by Exam**

#### ○ **Select** *Test Level* **→ then select** *Exam Summary*

### ○ This tab can be used to filter data for a single exam or exams that comprise an assessment

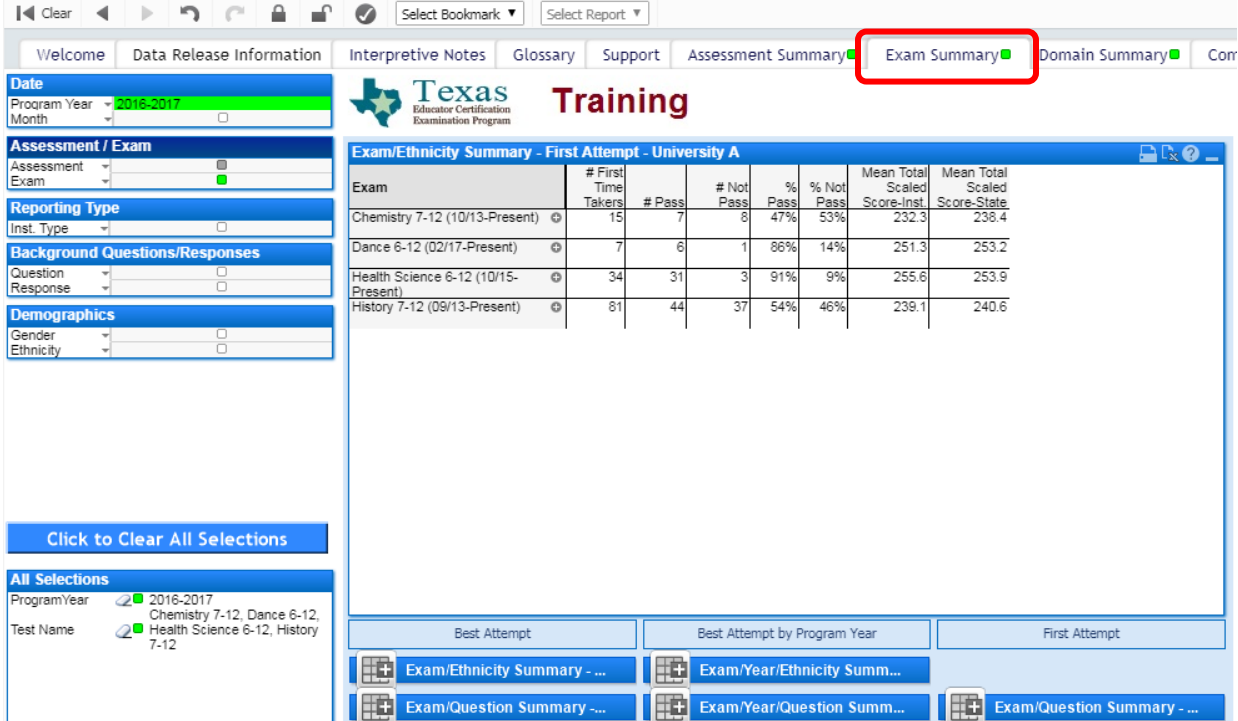

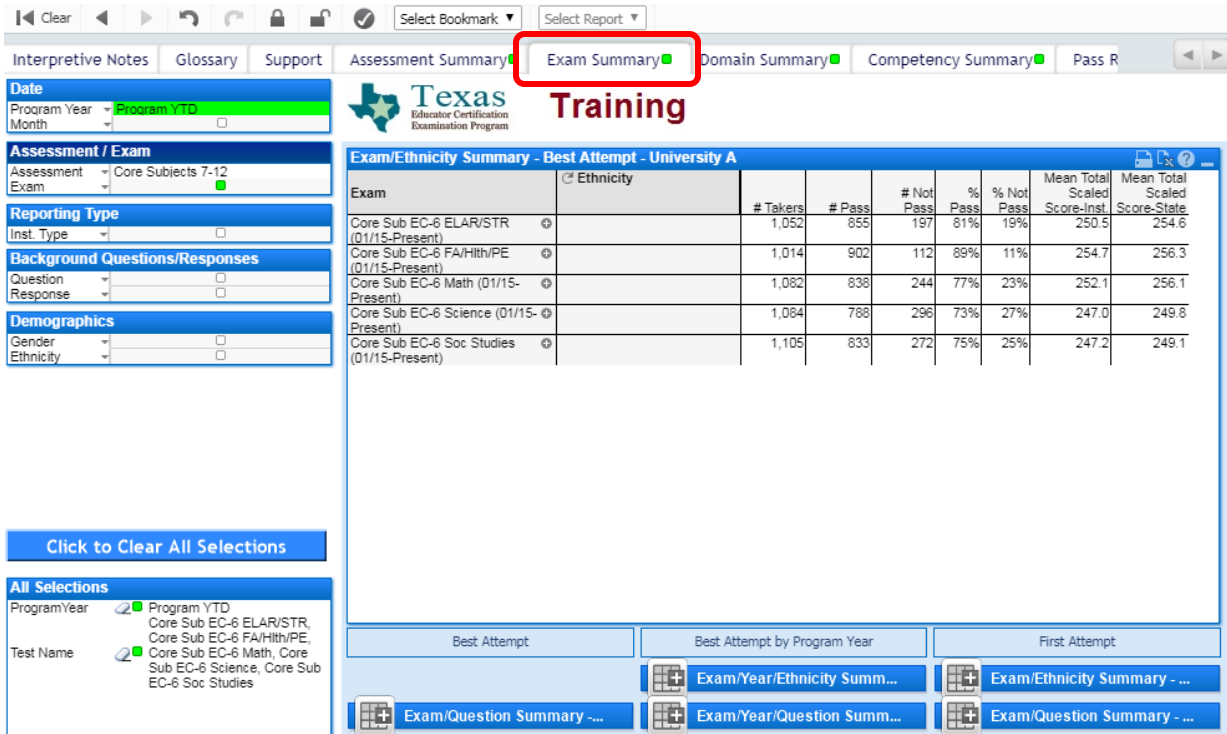

### **3. Domain Reports by Exam**

## ○ **Select** *Test Level* **→ then select** *Domain Summary*

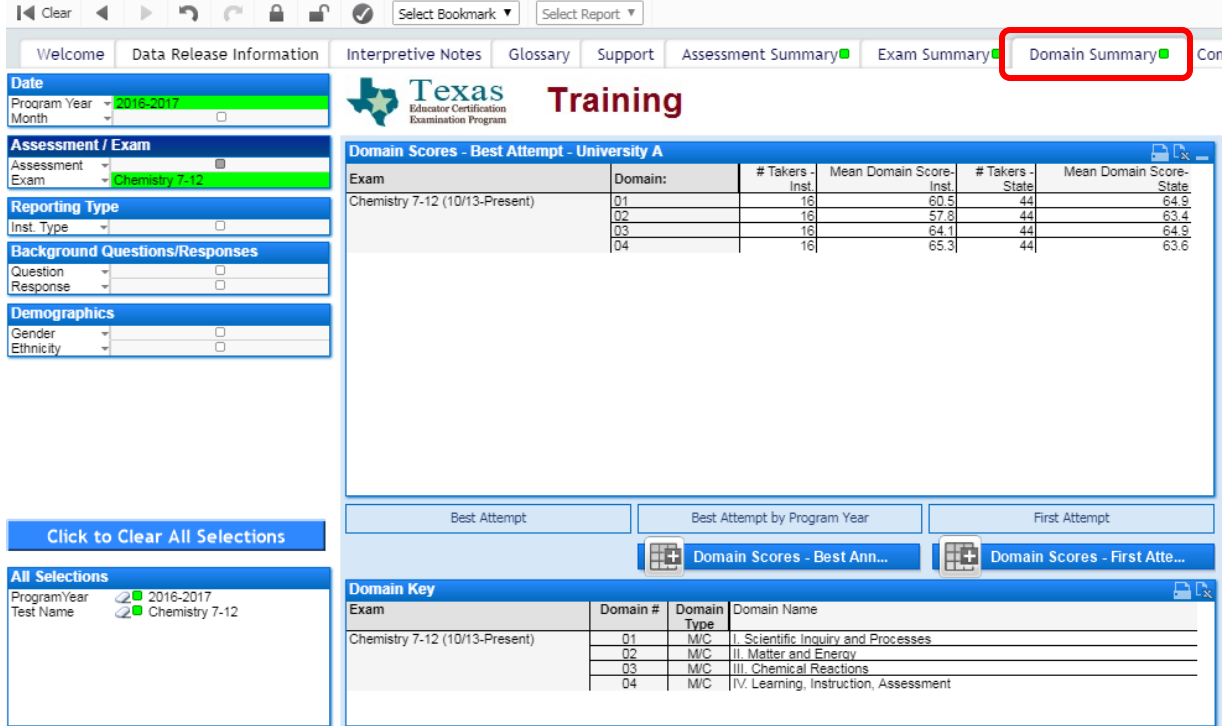

#### **4. Competency Reports by Exam**

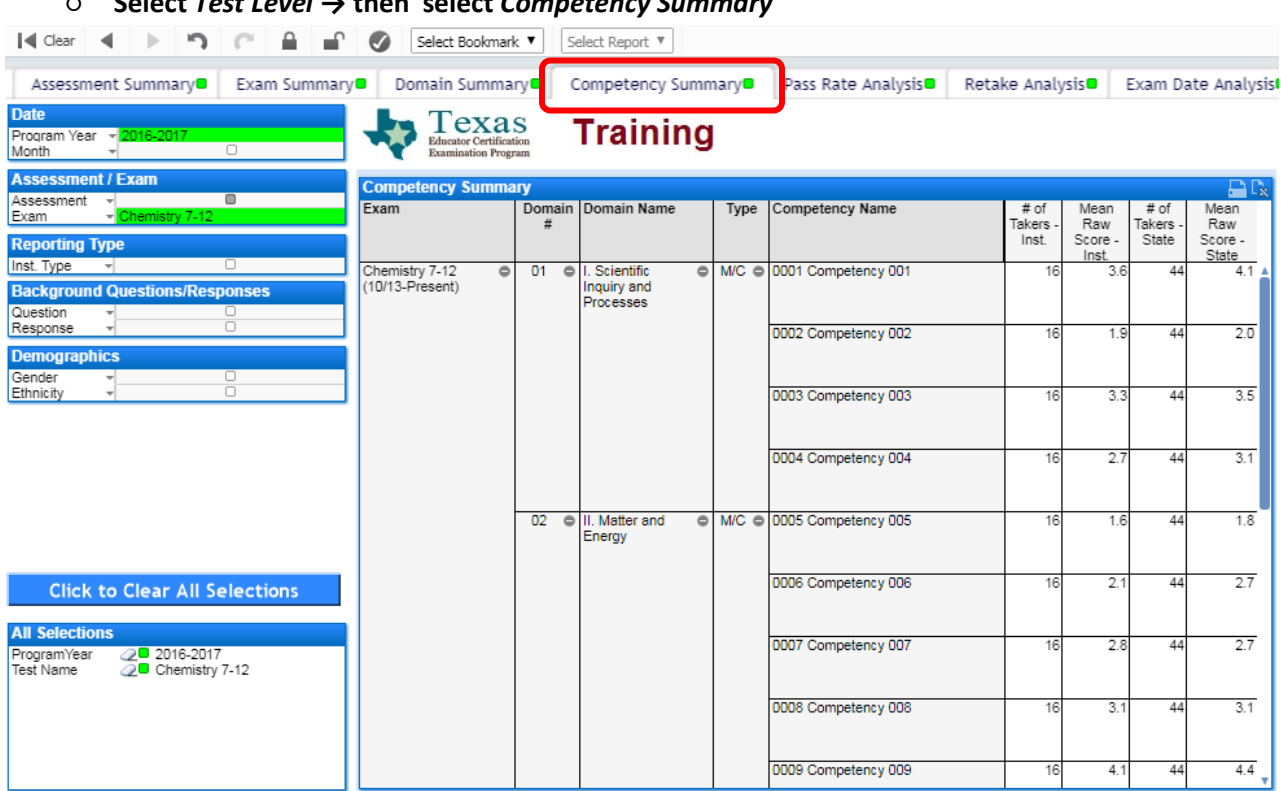

### ○ **Select** *Test Level* **→ then select** *Competency Summary*

#### **III. Pass Rate Within First Two Attempts**

o **Select** *Test Level* **→ then select** *Retake Analysis* **→ select** *Date (Program Year)* **→ select** *Assessment / Exam* **→ export to Excel**

Pass Rate Within The First Two Attempts: Definition and Formula

The formula for calculation of pass rate is the number of individuals who have passed an examination on their first or second attempt divided by the number of individuals who passed an examination on their first attempt plus those who passed or failed on their second attempt.

$$
((\%Pass_{1st} x N_{1st}) + (\%Pass_{2nd} x N_{2nd})) / ((\%Pass_{1st} x N_{1st}) + N_{2nd})
$$
  
Where:  

$$
\%Pass_{1st} - Pass Rate at attempt #1
$$
  

$$
N_{1st} - Number of Test Takers at attempt #1
$$
  

$$
\%Pass_{2nd} - Pass Rate at attempt #2
$$
  

$$
N_{2nd} - Number of Test Takers at attempt #2
$$

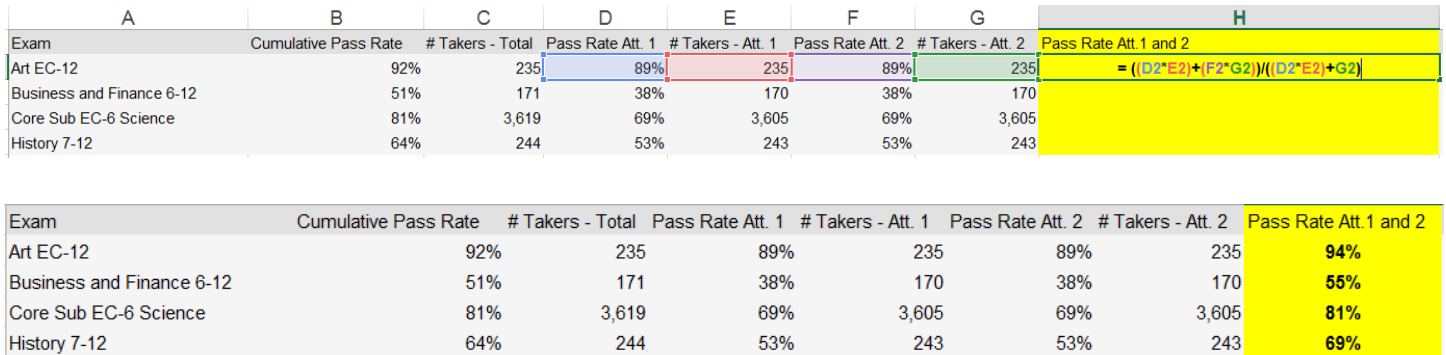

o An Excel template for calculating this pass rate will be available through edReports, for use by primary score reporting contacts and authorized users.